# **Betriebsanleitung**

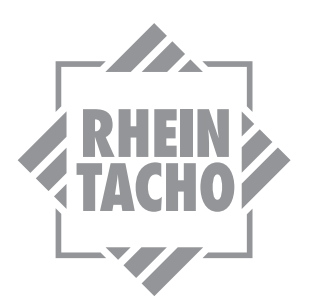

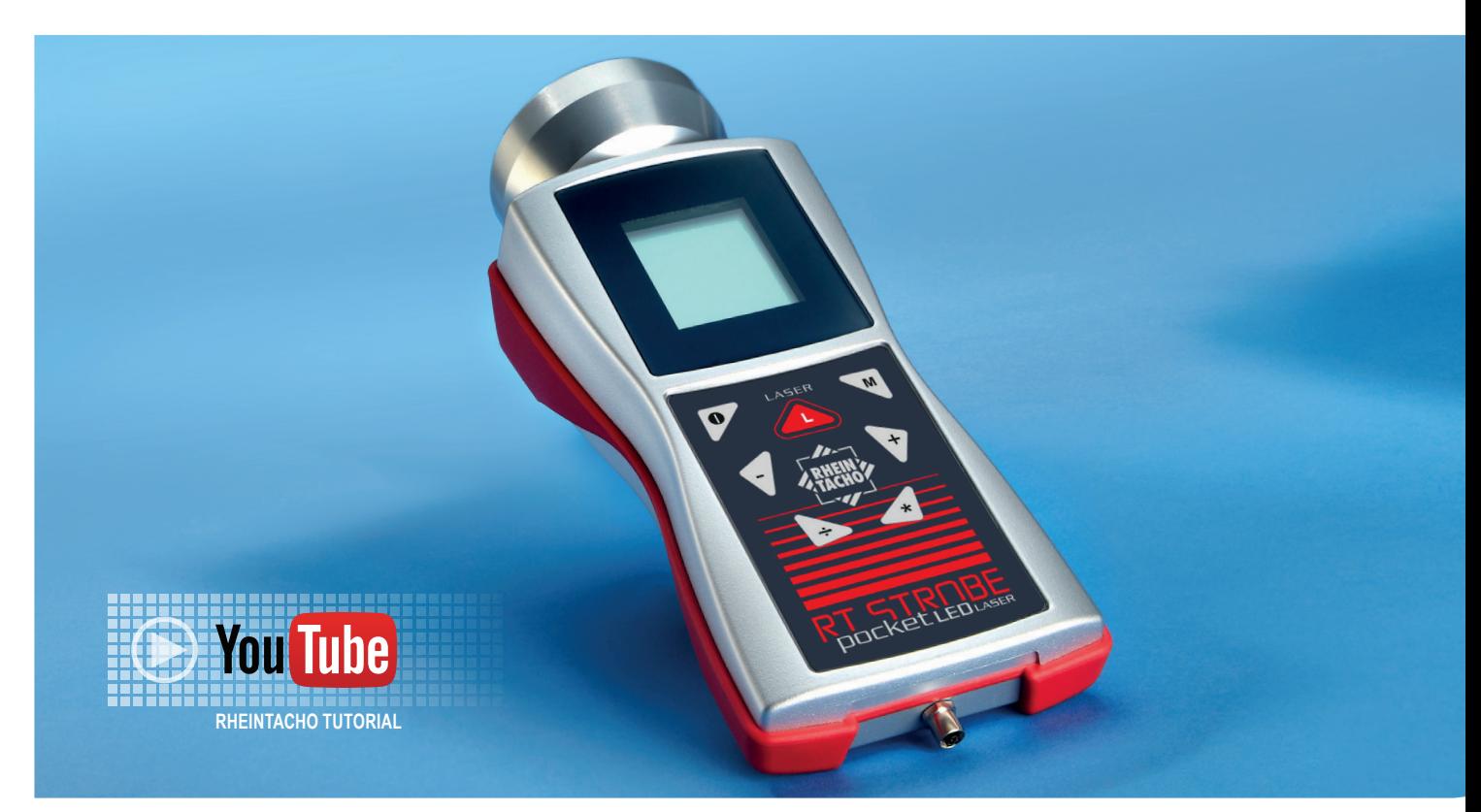

# **RT STROBE pocketLED LASER**

**Multifunktionsgerät mit: LED Stroboskop Laser-Tachometer**

**1. Gesamtübersicht der Anschlüsse, Bedienelemente und Einstellungsmöglichkeiten**

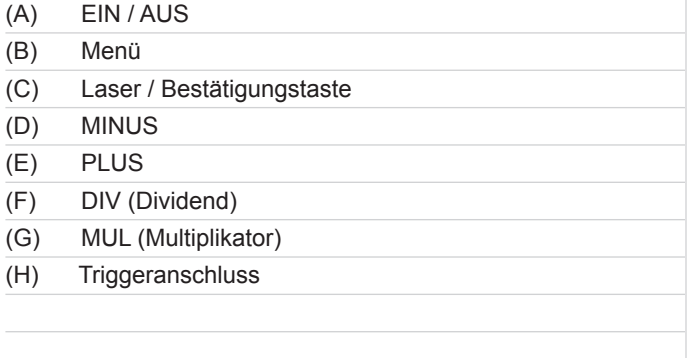

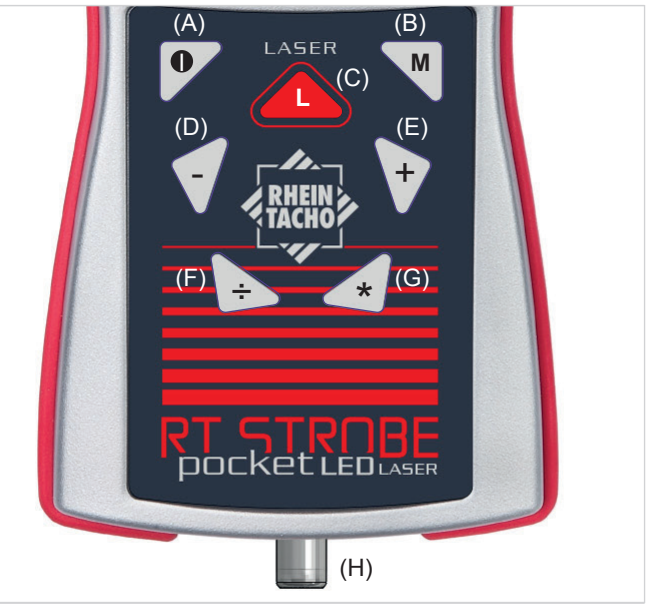

**Abbildung 1: Stroboskop RT STROBE pocketLED LASER**

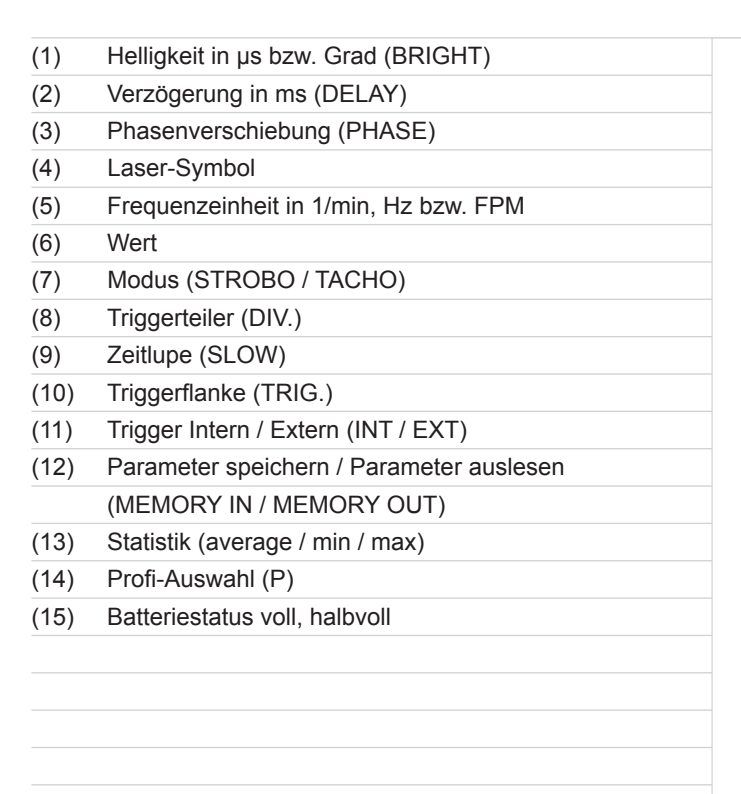

 $(1)$   $(2)$   $(3)$ **BRIGHT DELAY PHASE**  $\overline{\mathsf{ms}}$  $\Lambda^{\circ}$ µs∆° 1/min Hz FPM (4) (5) (6) (7) (8) **STROBO SLOW** DIV. TRIG. (9) (10)  $0<sub>1</sub>$  $1'$ <sup>1</sup> <u> Lër</u> -ර්-**TACHO** (11) (12) **average INT MEM** P (13) (14) **min**  $(15)$ é. Œ **EXT max**

**Abbildung 2: Displayanzeige**

# **Inhalt**

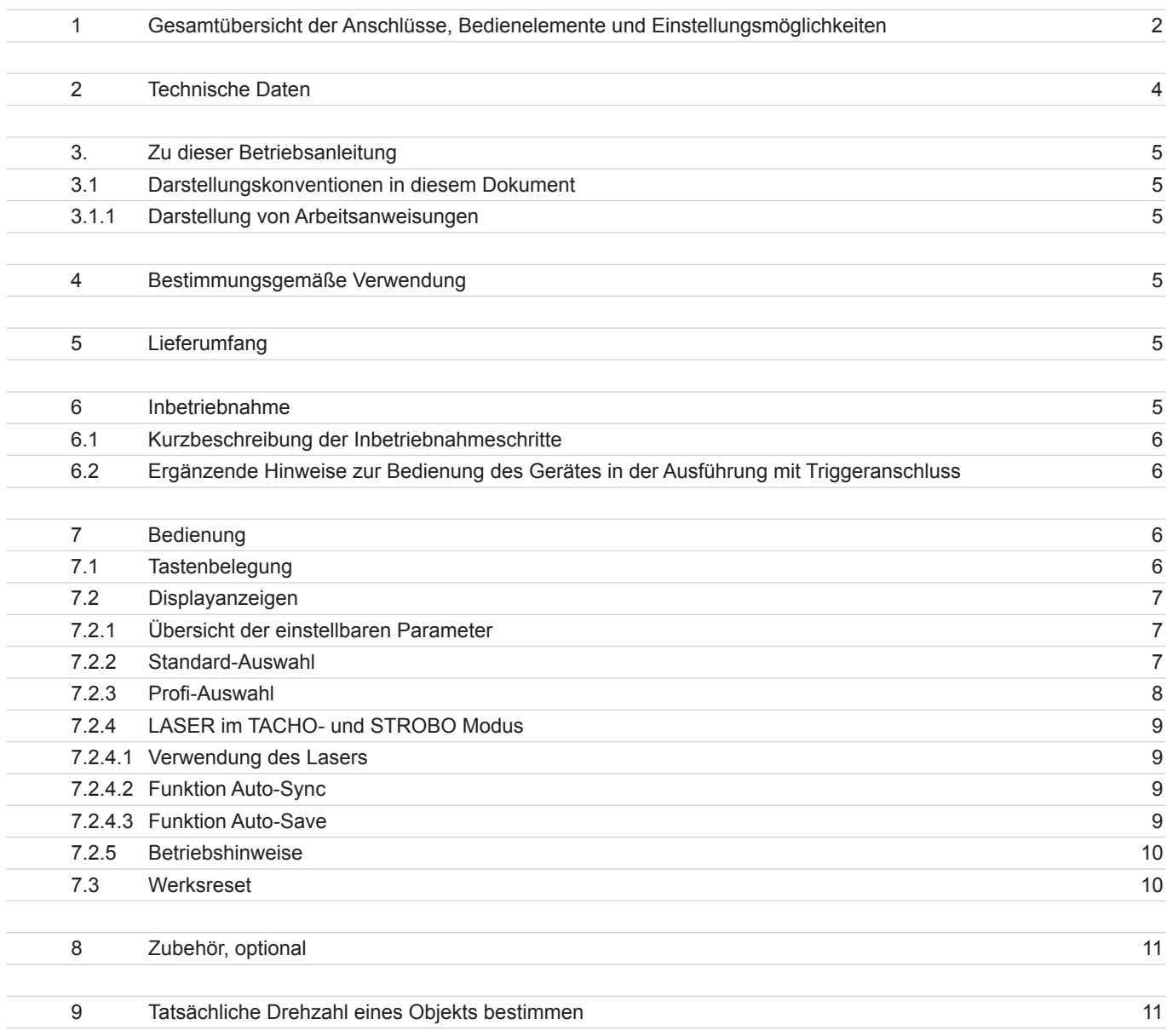

# **2. Technische Daten**

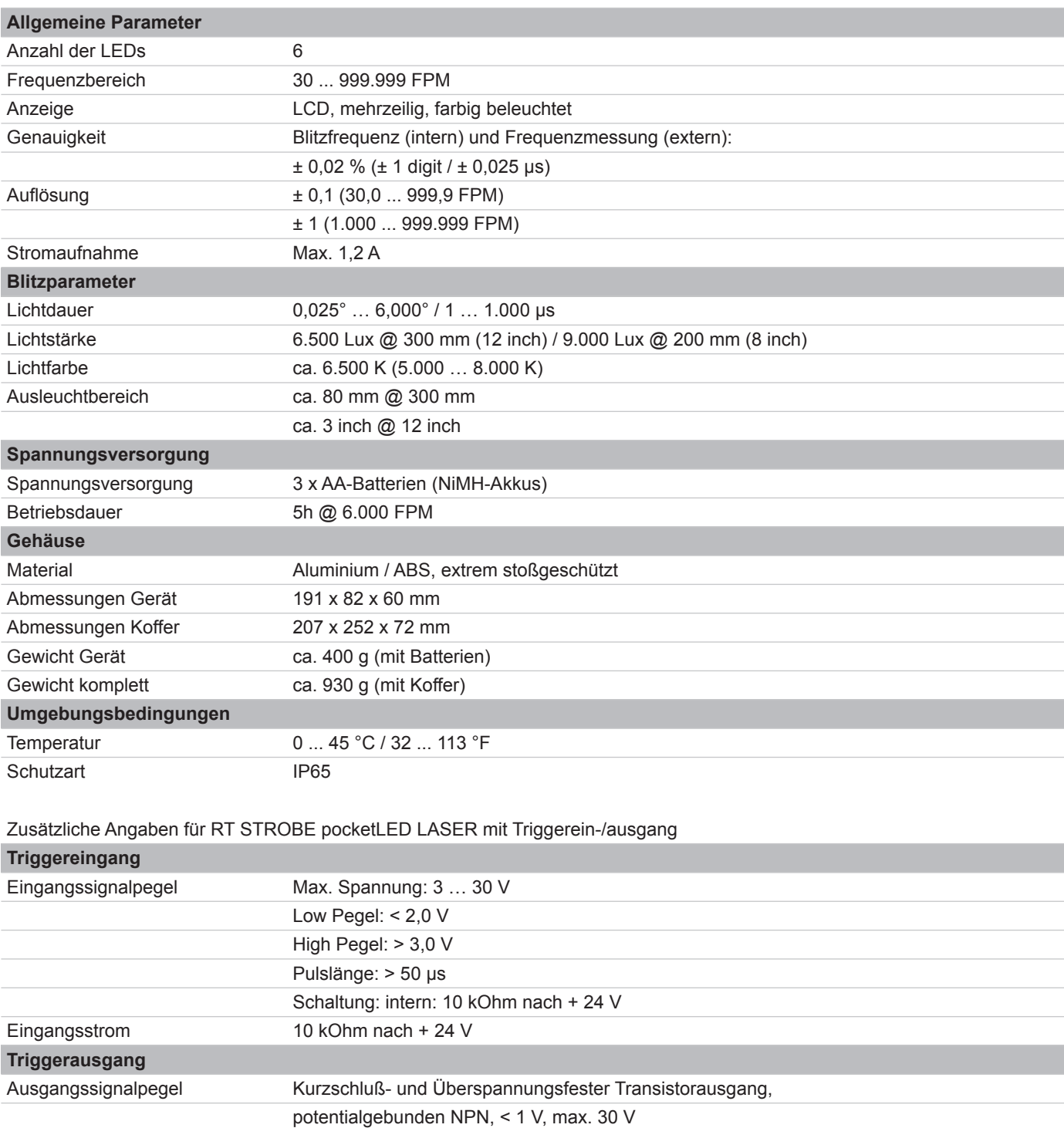

Ausgangsstrombelastbarkeit max. 50 mA

Sensorversorgung 24 VDC ± 15 % max. 60 mA

# **3. Zu dieser Betriebsanleitung**

Diese Betriebsanleitung ist Bestandteil des Gerätes. Sie muss griffbereit aufbewahrt und an nachfolgende Nutzer weitergegeben werden. Fragen Sie Ihren Lieferanten, wenn Sie etwas nicht verstehen.

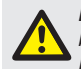

*Lesen Sie die Betriebsanleitung aufmerksam durch und befolgen Sie die darin enthaltenen Anweisungen. Die Betriebsanleitung enthält wichtige Informationen zu Installation, Inbetriebnahme und Betrieb des Stroboskops. Beachten Sie besonders die Sicherheits- und Warnhinweise, um Verletzungen und Produktschäden vorzubeugen.*

Der Hersteller behält sich das Recht vor, dieses Gerät weiter zu entwickeln, ohne dies in jedem Fall zu dokumentieren. Über die Aktualität dieser Betriebsanleitung gibt Ihnen Ihr Lieferant gerne Auskunft.

## **3.1 Darstellungskonventionen in diesem Dokument**

#### **3.1.1 Darstellung von Arbeitsanweisungen**

Arbeitsanweisungen in Form von nummerierten Arbeitsschritten müssen in der angegebenen Reihenfolge ausgeführt werden.

#### 1. Arbeitsschritt

- $\rightarrow$  Wenn das Stroboskop auf einen Arbeitsschritt reagiert,
- ist diese Reaktion mit einem Pfeil markiert.
- 2. Arbeitsschritt
- 3. Arbeitsschritt
- Das Ende einer Arbeitsanweisung wird wie folgt dargestellt: **Ø Ende der Arbeitsanweisung**

Eine Arbeitsanweisung, die nur aus einem einzelnen Arbeitsschritt besteht, wird wie folgt dargestellt:

► Arbeitsschritt

# **4. Bestimmungsgemäße Verwendung**

Dieses Gerät dient zur Überprüfung der Bewegung von rotierenden und vibrierenden Objekten (STROBO Modus) und zur berührungslosen Drehzahlbestimmung von Rotationsbewegungen (TACHO Modus). Es darf nur gemäß dieser Anleitung betrieben werden. Das Gerät darf nicht geöffnet werden; Veränderungen am Gerät sind nicht gestattet. Der Hersteller haftet nicht für Schäden, die sich aus einer unsachgemäßen oder nicht bestimmungsgemäßen Verwendung ergeben. Auch erlöschen in diesem Fall die Gewährleistungsansprüche.

#### **Warnung**

## *Verletzungsgefahr!*

*Im Stroboskoplicht erscheinen bewegte Objekte stehend oder in langsamer Bewegung. Die Objekte in keinem Fall berühren.* 

#### **Warnung**

# *Verletzungsgefahr!*

*Das Gerät darf nicht in explosionsgefährdeten Zonen eingesetzt werden.*

## **Warnung**

## *Verletzungsgefahr!*

*Stroboskoplicht kann bei gefährdeten Personen epileptische Anfälle auslösen.*

# **Warnung**

#### *Verletzungsgefahr!*

Richten Sie den LED-Strahl niemals auf Personen oder Tiere und blicken Sie nie direkt in den Strahl.

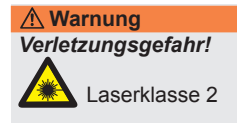

*Im Stroboskop ist ein Laser der Klasse 2 eingebaut. Dieser befindet sich im LED-Kopf des Geräts. Die Laserstrahlung ist gefährlich für das Auge. Blicken Sie daher nicht direkt in den Laserstrahl und richten Sie ihn niemals auf Personen oder Tiere. Wellenlänge: 650 nm, Leistung: 1 mW*

## **Achtung**

## *Netzhautgefährdung durch Blaulicht!*

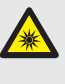

Im Stroboskop sind 6 LEDs verbaut. Diese erzeugen möglicherweise gefährliche optische Strahlung, die zu einer Netzhautgefährdung führen kann. Blicken Sie daher nie direkt in das Licht und richten Sie es niemals auf Personen oder Tiere.

# **Achtung**

### *Garantieanspruch erlischt!*

Eine Reparatur des Gerätes darf nur durch den Hersteller oder den autorisierten Lieferanten erfolgen.

# **Achtung**

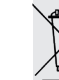

*Ordnungsgemäße Entsorgung!* Die elektronischen Bauteile des Gerätes enthalten umweltschädigende Stoffe. Sie müssen gemäß den geltenden Umweltrichtlinien des Nutzerlandes entsorgt werden.

## **Hinweis**

Á

Geeignet für den Einsatz im Wohn-, Geschäfts- und Industriebereich.

# **Hinweis**

Geringes Risiko (Risikogruppe 1 – RG 1) Die Helligkeit der LEDs entspricht Risikogruppe 1 nach DIN EN 62471:2009-03. Die Lampe bzw. Leuchte stellt aufgrund von normalen Verhalten des Nutzers im Gebrauch keine Gefährdung dar.

# **5. Lieferumfang**

Überprüfen Sie den Lieferumfang auf Vollständigkeit:

- Stroboskop RT STROBE pocketLED LASER (Geräteversion mit Trigger / Geräteversion ohne Trigger)
- **Betriebsanleitung**
- **Kalibrierungszertifikat**
- Kabel mit Stecker für Triggersignal (bei Geräteversion mit Trigger)
- **Reflexmarken Batterien**
- 
- **Koffer**

# **6. Inbetriebnahme**

## **6.1 Kurzbeschreibung der Inbetriebnahmeschritte**

Bitte gehen Sie bei der Inbetriebnahme des Gerätes nach den folgenden Schritten vor:

- 1. Batterien/geladene Akkus (optional) in das Gerät einlegen.
- 2. Gerät auf bewegtes Objekt richten und einschalten. Dazu die Taste "EIN / AUS" (A) ca. 1 Sekunde betätigen.

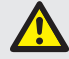

*Das Gerät beginnt daraufhin sofort zu blitzen. Richten Sie es daher nicht auf Menschen oder Tiere.*

- Das Gerät blitzt mit der zuletzt eingestellten Frequenz. Das Display zeigt die eingestellte Blitzfrequenz in der zuletzt eingestellten Einheit (1/min, Hz oder FPM).
- Stimmt die Blitzfrequenz mit der Bewegungsfrequenz überein, erscheint ein stehendes Bild.
- Gegegebenenfalls Rückstellung auf Werkseinstellung durch gleichzeitiges Drücken der Tasten Menü "M" (B) und "MINUS" (D).

#### **Hinweis**

*Es entstehen nicht nur bei der übereinstimmenden Blitzfrequenz stehende Bilder, sondern auch bei Vielfachen und Bruchteilen hiervon (siehe auch § 9 "Tatsächliche Drehzahl eines Objekts bestimmen").* 

## **6.2 Ergänzende Hinweise zur Bedienung des Gerätes in der Ausführung mit Triggeranschluss**

#### **Achtung**

*Das Gerät nicht mit Signalen über 999.999 FPM triggern.*

#### **Hinweis**

*Das Gerät muss zwischen externem und internem Triggersignal manuell umgeschaltet werden. Dadurch wird auch die 24 V Sensorversorgung zugeschaltet.*

# **Anschlussbelegung Triggerbuchse (Abbildung 3)**

#### **Achtung**

*Bitte die Anschlussbelegungen gemäß hier enthaltenem Anschlussplan (Abbildung 3) beachten.*

Der Triggereingang ist für NPN Ansteuerung ausgeführt. Dem Gerät liegt ein zu diesen Eingangsbuchsen passendes Kabel mit Stecker bei. Die Triggerbuchse befindet sich zentral am unteren Teil des Gerätes.

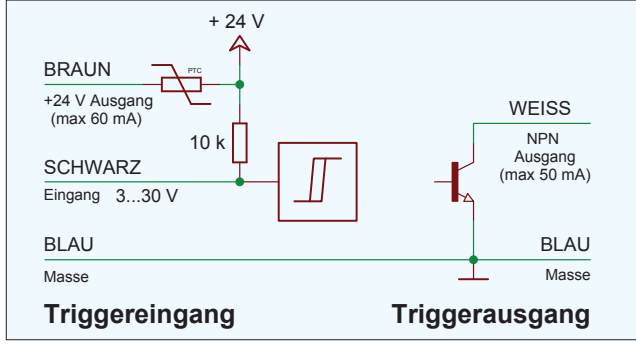

**Abbildung 3: Anschlussbelegung**

# **Hinweis**

*Das Gerät muss zwischen externem und internem Triggersignal*  manuell umgeschaltet werden (siehe auch § 7.2.2 "Standard-*Auswahl" / Beispiel zur Auswahl von Trigger intern bzw. Trigger extern).*

# **7. Bedienung**

## **Hinweis**

*Bitte beachten Sie, dass dieses Gerät in zwei Versionen existiert. Version 1: Stroboskop pocketLED LASER ohne Trigger Version 2: Stroboskop pocketLED LASER mit Trigger*

*Beide Versionen verfügen über eine Standard- und eine Profi-Auswahl (siehe auch § 7.2.2 "Standard-Auswahl" und § 7.2.3 "Profi-Auswahl").*

## **7.1 Tastenbelegung (Abbildung 1 auf Seite 2)**

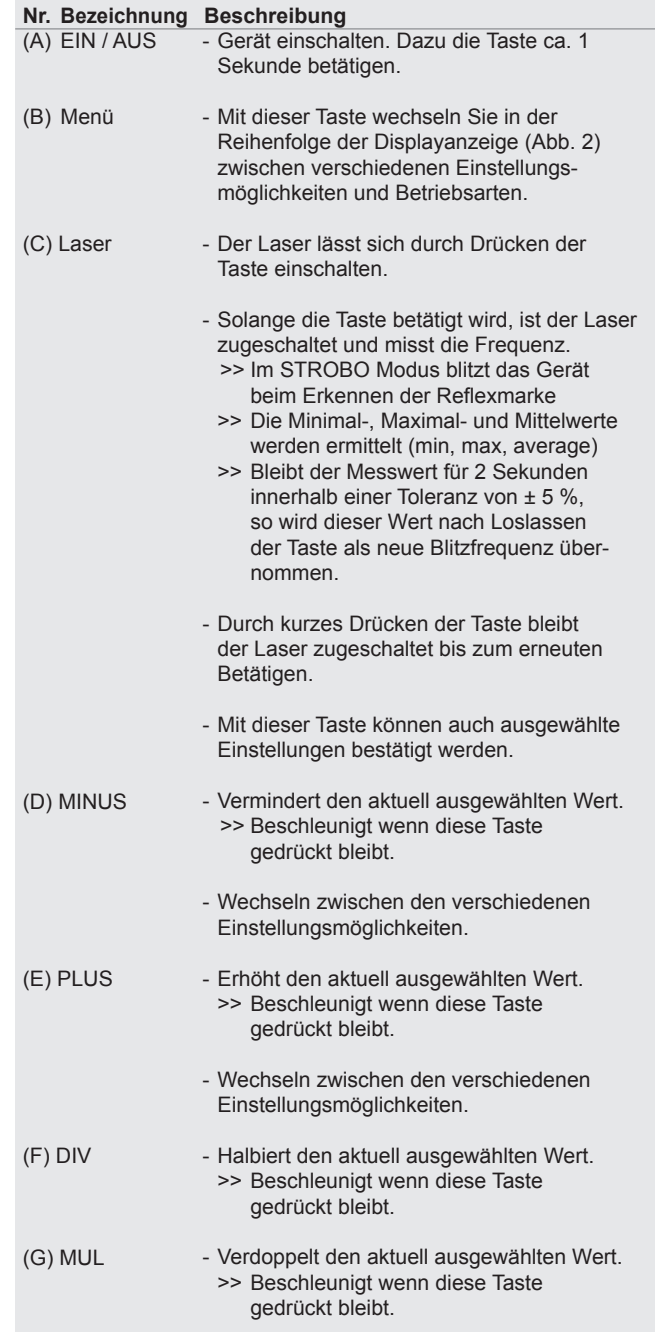

# **Hinweis**

*Das Symbol eines von der Werkseinstellung abweichend eingestellten Parameters blinkt während des Betriebes.*

## **7.2 Displayanzeigen**

#### **Hinweis**

*Voreingestellte Werte aus der jeweiligen Auswahl (Standard- oder Profi-Auswahl) werden beibehalten!*

# **7.2.1 Übersicht der einstellbaren Parameter**

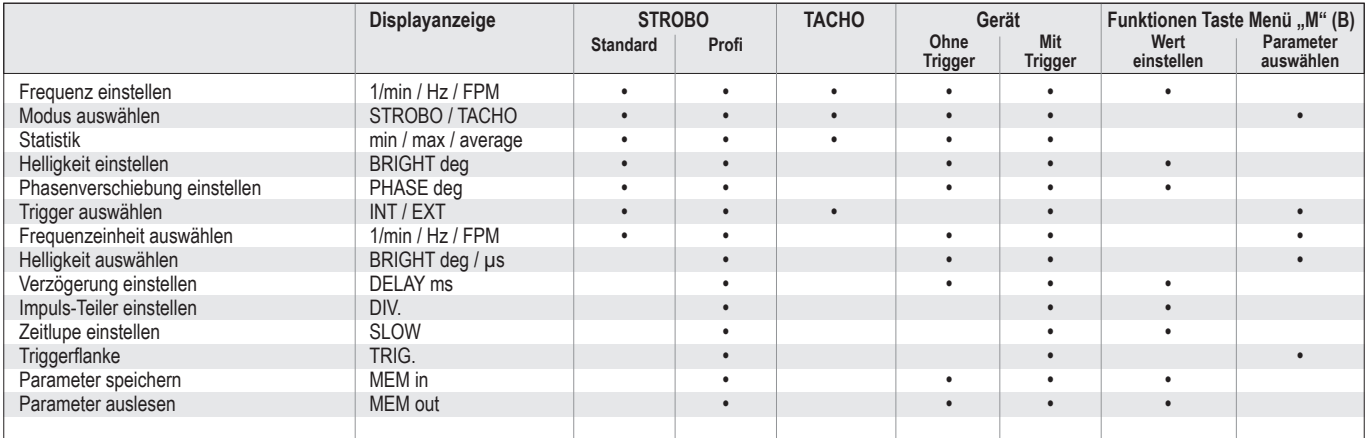

#### **Hinweis**

*Hintergrundbeleuchtung wechselt je nach Modus bzw. Betriebsart STROBO Modus: weiß*

*TACHO Modus: orange Laser Modus: hellblau*

*Bei Inaktivität schaltet die Hintergrundbeleuchtung nach 30 Sekunden automatisch ab.*

#### **7.2.2 Standard-Auswahl (Abbildung 2 auf Seite 2)**

## **Hinweis**

*In der Standard-Auswahl stehen nicht alle in Abbildung 2 angezeigten Einstellungsmöglichkeiten zur Verfügung.*

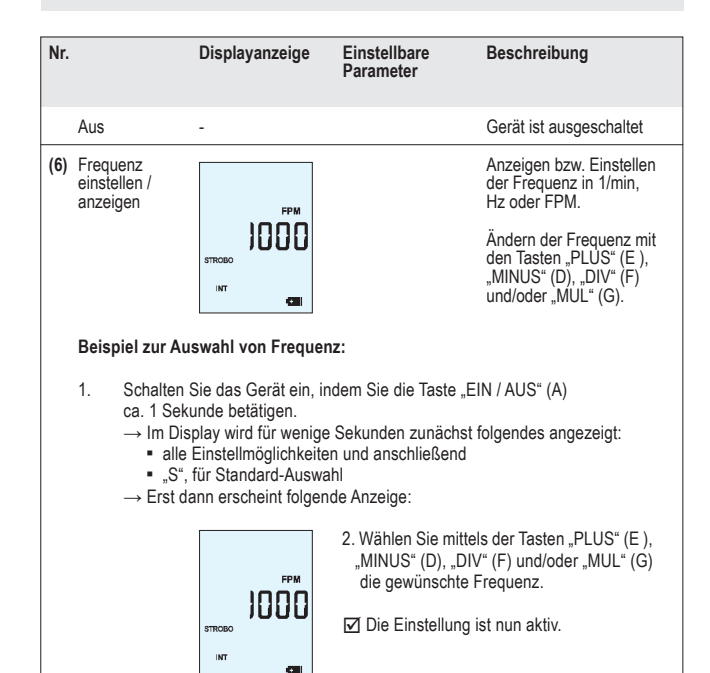

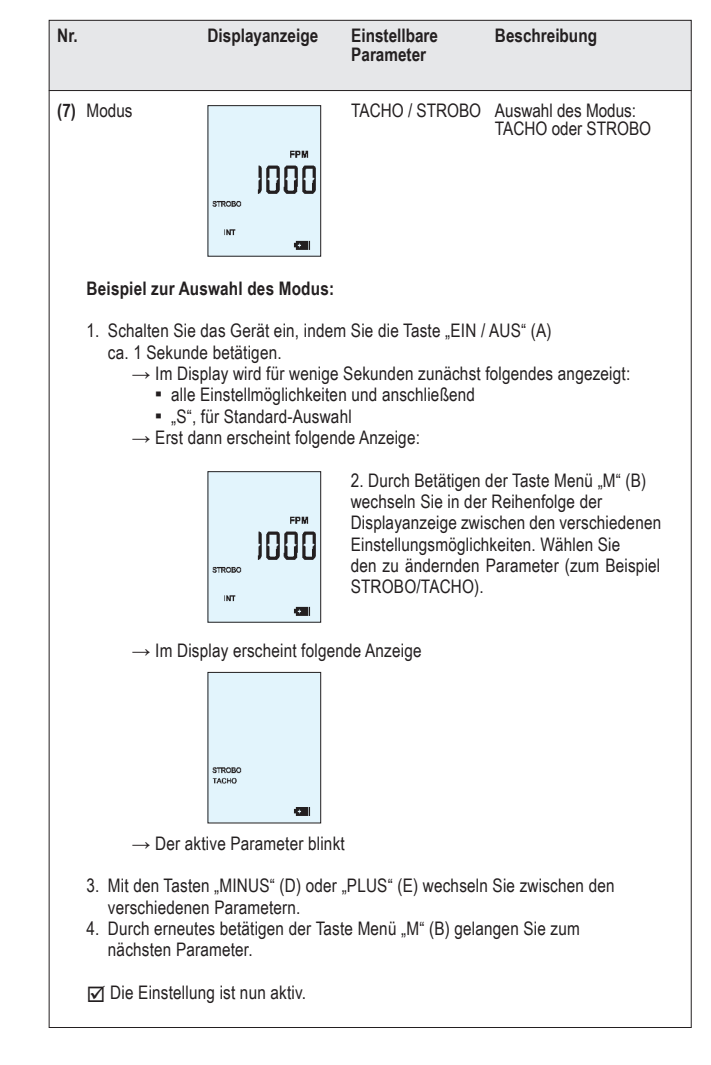

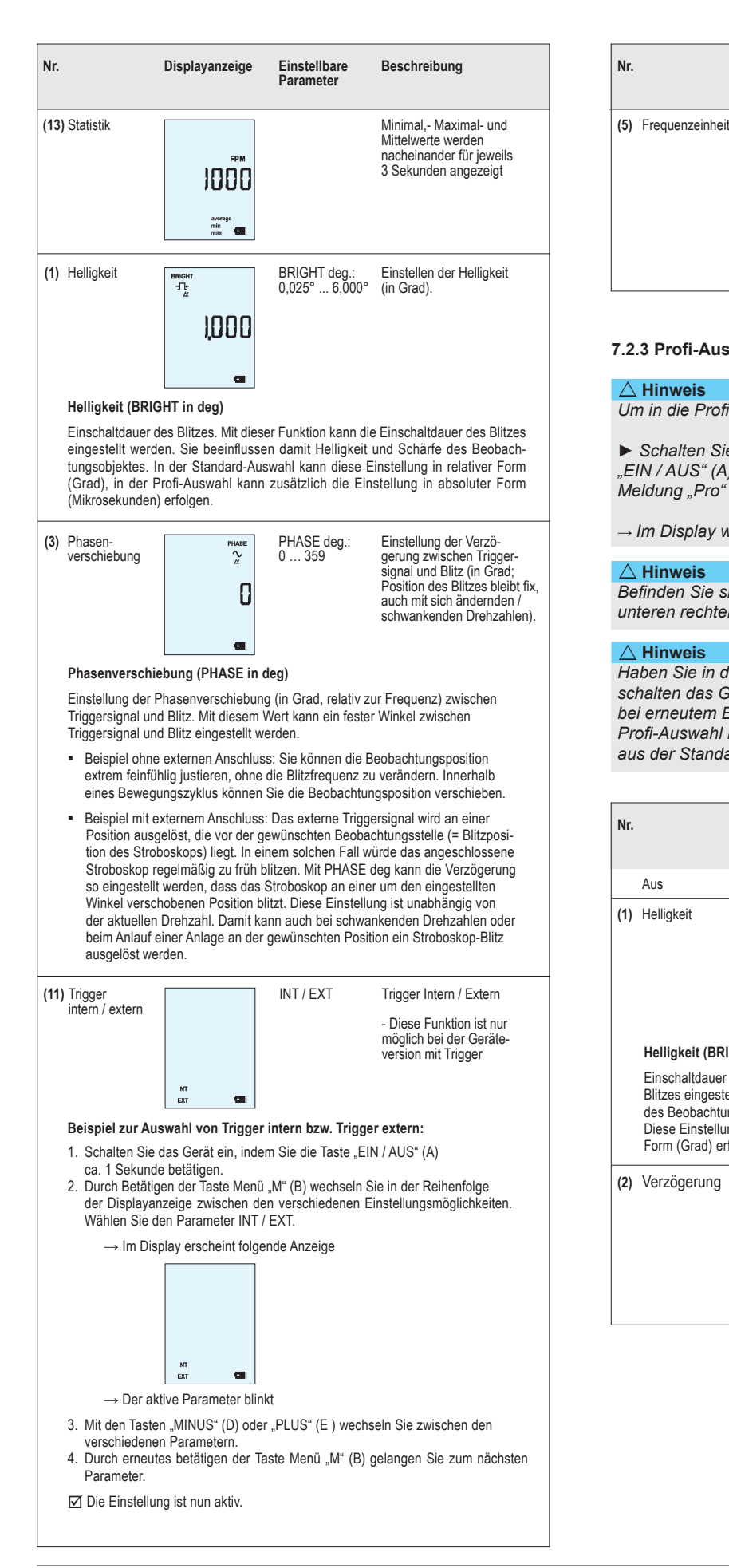

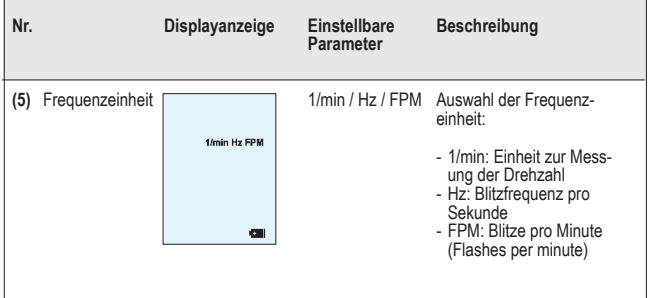

## **7.2.3 Profi-Auswahl (Abbildung 2 auf Seite 2)**

## **Hinweis**

*Um in die Profi-Auswahl zu gelangen, gehen Sie wie folgt vor:*

*► Schalten Sie das Gerät ein indem Sie die Tasten "EIN / AUS" (A) und Menü "M" (B) gleichzeitig betätigen bis die Meldung "Pro" im Display erscheint.*

→ *Im Display wird folgendes angezeigt: "Pro" für Profi-Auswahl.*

## **Hinweis**

*Befinden Sie sich in der Profi-Auswahl, wird dies durch ein "P" im unteren rechten Bereich des Displays signalisiert.*

#### **Hinweis**

*Haben Sie in der Profi-Auswahl Einstellungen vorgenommen und schalten das Gerät anschließend aus, so sind diese Einstellungen bei erneutem Einschalten NUR aktiv, wenn Sie sich auch in der Profi-Auswahl befinden. Andernfalls sind lediglich die Einstellungen aus der Standard-Auswahl aktiv.*

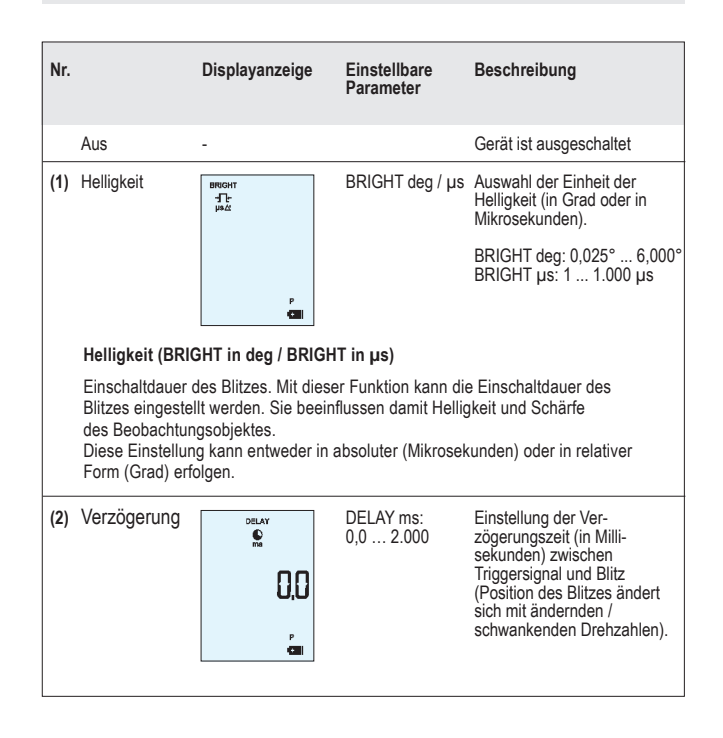

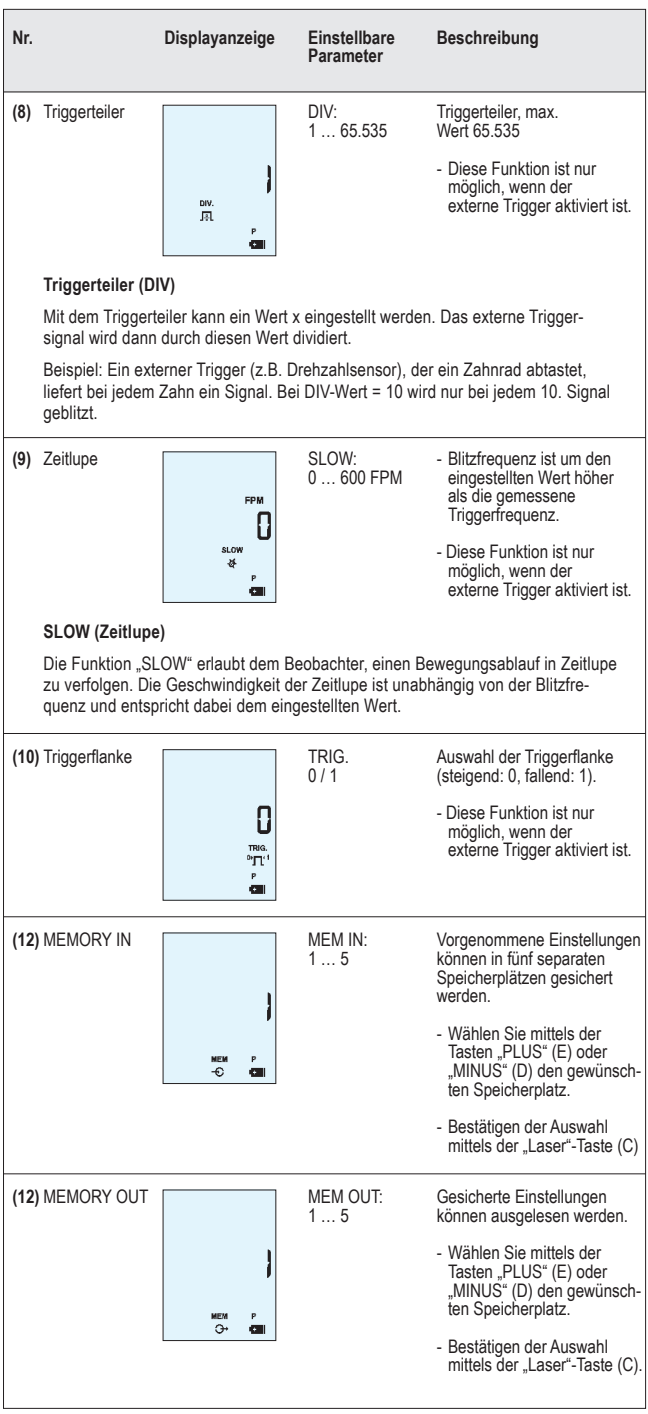

## **7.2.4 LASER im TACHO- und STROBO Modus**

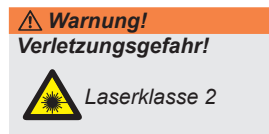

*Im Stroboskop ist ein Laser der Klasse 2 eingebaut. Dieser befindet sich im LED-Kopf des Geräts. Die Laserstrahlung ist gefährlich für das Auge. Blicken Sie daher nicht direkt in den Laserstrahl und richten Sie ihn niemals auf Personen oder Tiere. Wellenlänge: 650 nm, Leistung: 1 mW.*

Dieses Stroboskop bietet die Möglichkeit, mittels reflektierendem Laserstrahl, die Blitzrate für ein Einfrieren quasi automatisch zu ermitteln. Wollen Sie lediglich die Umdrehungen messen, können Sie das Stroboskop auch als Laser-Tachometer und mit deaktivierter Blitzfunktion verwenden.

## **7.2.4.1 Verwendung des Lasers**

Neben den oben erläuterten Auswahlmöglichkeiten (siehe § 7.2.2 "Standard-Auswahl" und § 7.2.3 "Profi-Auswahl") können Sie auch die Funktion des Lasers nutzen. Um die Funktion des Lasers zu nutzen, müssen Sie zunächst auf das zu messende Objekt eine Reflexmarkierung (im Lieferumfang enthalten) anbringen.

Aktivieren Sie den Laser durch Drücken der "Laser"-Taste (C) und richten Sie das Stroboskop auf die Reflexmarke am rotierenden Objekt.

Der Laserstrahl wird durch diese Marke reflektiert und im Empfänger, der sich im Kopf des Stroboskops befindet, aufgenommen.

In der Steuereinheit des Gerätes wird mittels dieser Daten die Anzahl der Umdrehungen bestimmt.

## **7.2.4.2 Funktion Auto-Sync**

Mit dieser Funktion wird die Synchronisierungsfrequenz innerhalb kürzester Zeit ohne manuelle Einstellung oder externe Sensorsignale ermittelt. Zusätzlich wird durch den redundant ermittelten Wert absolute Messsicherheit gewährleistet.

#### **7.2.4.3 Funktion Auto-Save**

Um die Auto-Save Funktion zu aktivieren, richten Sie den Laserstrahl für mindestens 2 Sekunden auf das rotierende Objekt. Die so gemessene Frequenz wird damit zwischengespeichert. Nach Loslassen der "Laser"-Taste (C) blitzt das Stroboskop mit dieser Frequenz und diese kann nun für alle weiteren Einstellungen verwendet werden.

## **Hinweis**

*Im TACHO Modus ist die Stroboskop-Funktion deaktiviert (LEDs aus). Im TACHO Modus wechselt die Hintergrundbeleuchtung im Display auf orange.*

Durch kurzes Drücken der "Laser"-Taste (C) bleibt der Laser zugeschaltet bis zum erneuten Betätigen.

#### **Hinweis**

*Bei Betätigen des Lasers erscheint das Lasersymbol im Display und die Hintergrundbeleuchtung wechselt auf hellblau. Bei Erkennen der Reflexmarke und niedriger Drehzahl blinkt das Lasersymbol kurz. Bei höherer Drehzahl blinkt es dauernd.*

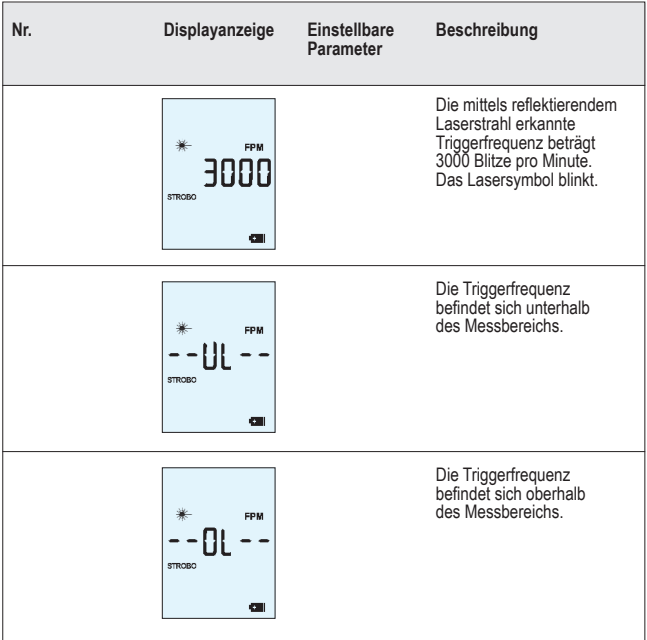

# **7.2.5 Betriebshinweise**

Folgende Betriebshinweise können angezeigt werden:

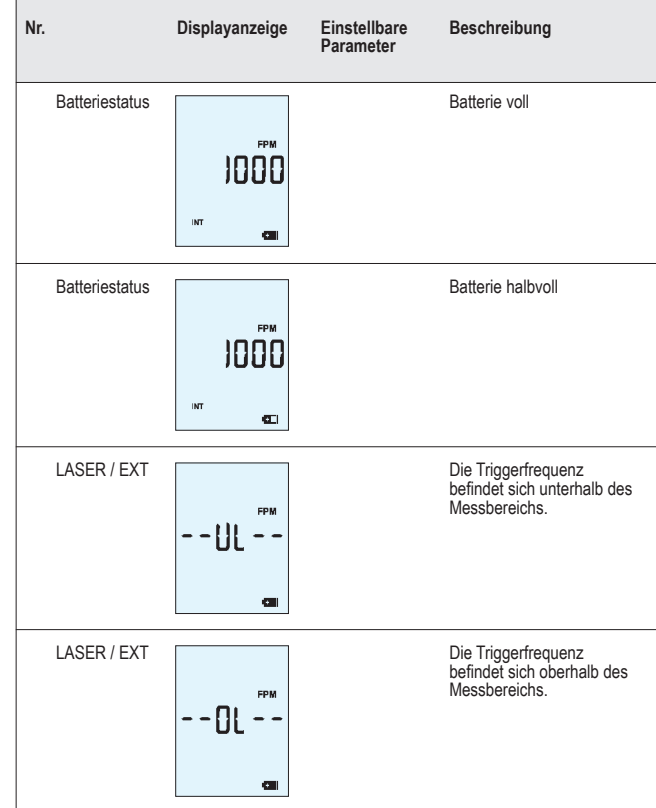

## **Hinweis**

*Hintergrundbeleuchtung schaltet sich nach ca. 10 Sekunden automatisch ab!*

## **Hinweis**

*Gerät schaltet sich nach 15 Minuten automatisch ab!*

# **7.3 Werksreset**

## **Hinweis**

*Zum Rückstellen auf Werkseinstellung Tasten Menü "M" (B) und "MINUS" (D) gleichzeitig drücken.*

# **8. Zubehör, optional**

- Gürteltasche mit Klipp
- Montage-Set für Stativ / Schwenkarm
- Schwenkarm inkl. Montage-Set
- Stativ, 3-Wege Neigung
- Nachkalibrierung
- **Triggerkabel**

# **9. Tatsächliche Drehzahl eines Objekts bestimmen**

Das Stroboskop kann als digitaler Drehzahlmesser zur Bestimmung der tatsächlichen Drehzahl und / oder der Frequenz zyklischer Bewegungen eines Objekts eingesetzt werden. Dies erfolgt durch visuelles "Einfrieren" der Objektbewegung und anschließendes Ablesen der Drehzahl bzw. Frequenz am LCD-Display.

Wie bei allen Stroboskopen kommt es darauf an, sicher zu stellen, dass dieses "eingefrorene" Bild keine Oberschwingung der Ist-Drehzahl des Objekts ist.

Nützliche Hinweise:

- Wenn Sie die ungefähre Drehzahl des Objekts im Voraus kennen, so haben Sie einen hilfreichen Ausgangspunkt.
- Hat das Objekt eine gleichmäßige Form, wie z. B. ein Ventilator mit mehreren Blättern oder eine Motorwelle, müssen Sie dem Objekt eine Identifizierungsmarke (mit Farbe bzw. reflektierendem Band oder dergleichen) zuweisen, um seine Bewegungsorientierung differenzieren zu können.
- Ein Einzelbild erscheint immer genau bei ganzzahligen Teilen der tatsächlichen Drehzahl eines Objekts!

# **Beispiel 1 (Markierung erforderlich):**

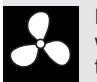

Dieses Beispiel zeigt, warum Identifizierungsmarken wichtig sind. Nehmen wir einmal an, Sie möchten die tatsächliche Drehzahl dieses Ventilators bestimmen.

Das einzige, was Sie wissen ist, dass seine Drehzahl weniger als 3.500 U/min beträgt. Wenn Sie die Blitzfolge ausgehend von 3.500 FPM (Blitze pro Minute) verringern, erscheinen folgende stillstehende Bilder:

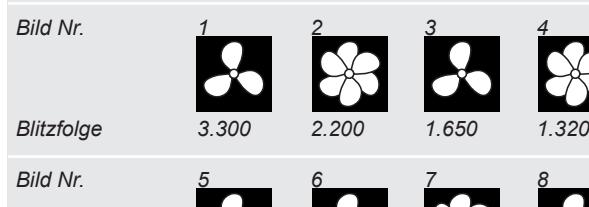

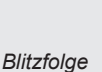

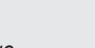

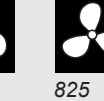

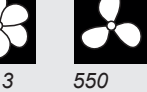

*Wie hoch ist die Ist-Drehzahl des Ventilators? Bilder 1, 3, 5, 6 und 8 entsprechen dem Original, d. h., die Drehzahl könnte bei 3.300, 1.650, 1.100, 825 oder 550 U/min liegen.* 

## **Welche ist korrekt?**

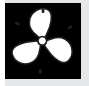

Um die Ist-Drehzahl des Ventilators bestimmen zu können, wird ein Ventilatorblatt mit einer Markierung versehen und der Test erneut durchgeführt.

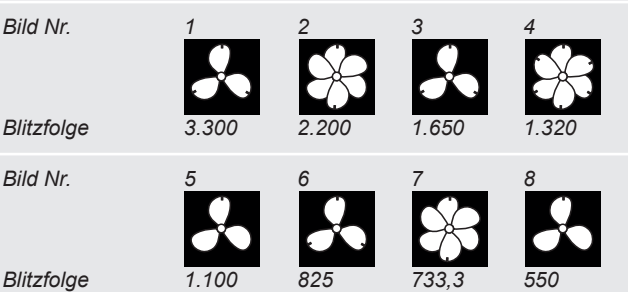

*Unter Zuhilfenahme der Orientierungsmarke wird nun deutlich, dass die bei 3.300, 1.650 und 825 U/min erscheinenden Bilder harmonische Mehrfachbilder sind. In jedem dieser Fälle erscheinen drei Identifizierungsmarken.*

*Allerdings erscheint ein Einzelbild bei 1.100 und erneut bei 550 U/min. Hier erscheint jeweils nur eine Marke. Erinnern Sie sich daran, dass "ein Einzelbild immer genau bei ganzzahligen Teilen der tatsächlichen Drehzahl eines Objekts erscheint". 550 ist die Hälfte von 1.100. Daher muss die Drehzahl des Ventilators 1.100 U/min betragen.*

# **Beispiel 2 (keine Markierung erforderlich):**

Anhand dieses Beispiels wird aufgezeigt, wie die Ist-Drehzahl eines Objekts ohne Verwendung einer Orientierungsmarke bestimmt werden kann. Voraussetzung ist, dass das Objekt eine passende Form aufweist.

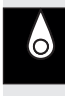

Angenommen, wir wissen über die Drehzahl dieser Nocke nur, dass sie weniger als 7.000 U/min beträgt; aufgrund ihrer eindeutigen Form ist keine Orientierungsmarke erforderlich. Wird die Blitzfolge von 7.000 abgesenkt, so erscheinen folgende stillstehende Bilder:

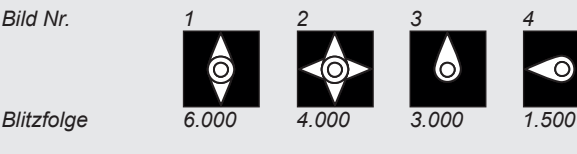

*Die Bilder bei 6.000 und 4.000 U/min sind keine Einzel-, sondern Doppel- und Vierfachbilder. Ein Einzelbild erscheint bei 3.000 und erneut bei 1.500 U/min. 1.500 ist die Hälfte von 3.000. Daher ist die tatsächliche Drehzahl 3000 U/min.*

Gedruckte CE-Konformitätserklärung auf Anfrage.

Technische Änderungen, auch ohne vorherige Ankündigung, vorbehalten. Trotz größter Sorgfalt können wir bei Fehlern keine Haftung übernehmen.

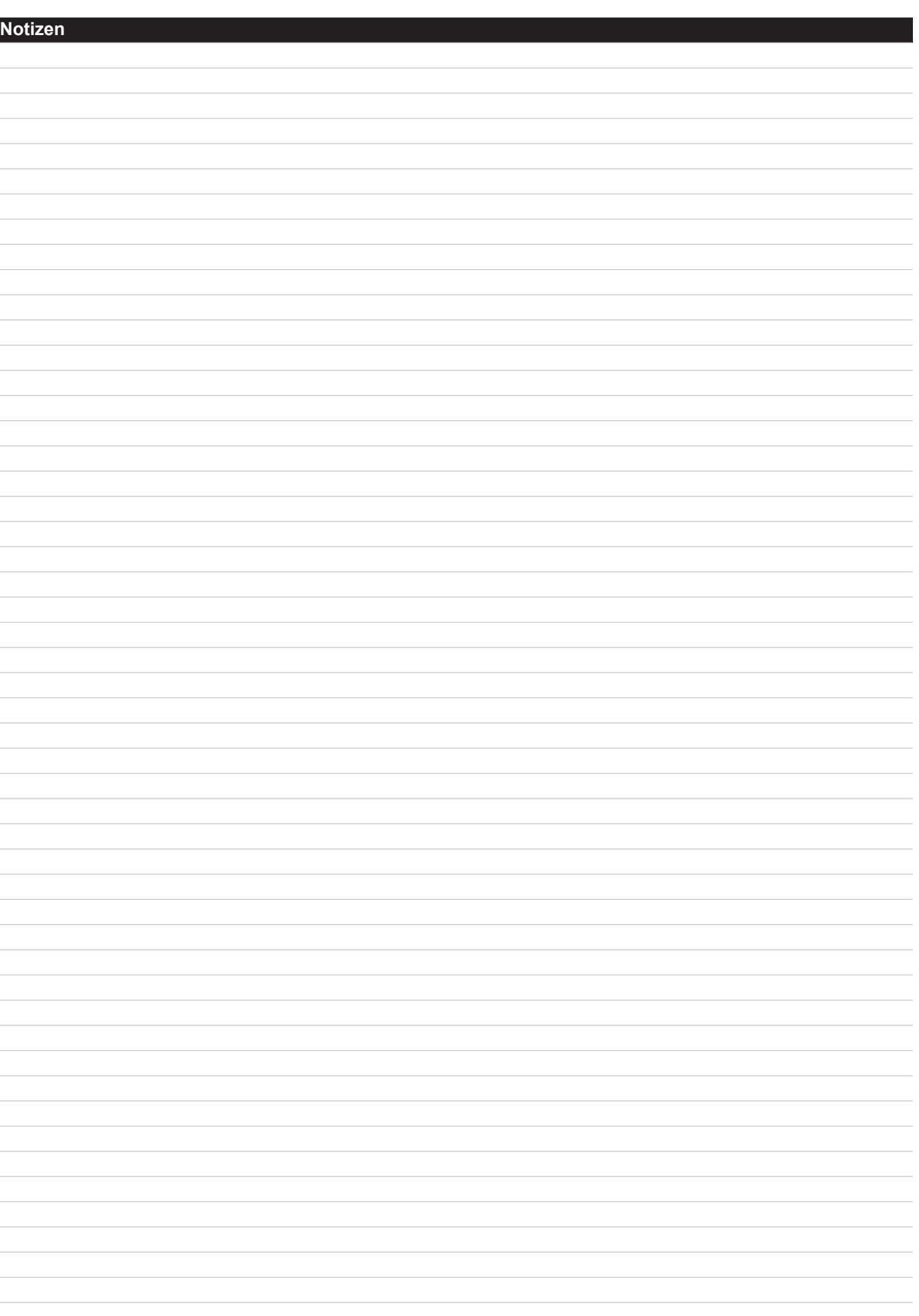

 $\overline{a}$ 

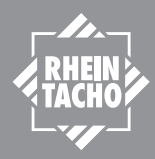

**P04269 – January 2014 Subject to technical changes**

# **RHEINTACHO Messtechnik GmbH** Waltershofener Straße 1 79111 Freiburg · Germany Tel: +49 (0)761 45 13 0 info@rheintacho.de www.r heintacho.de

Tech nische Änderungen vorbehalten. P05390C / Status März 2024